## **Guida utente per utilizzo applicazione GeoHunter**

Per procedere con la nuova iscrizione andare sul link infondo Clicca qui

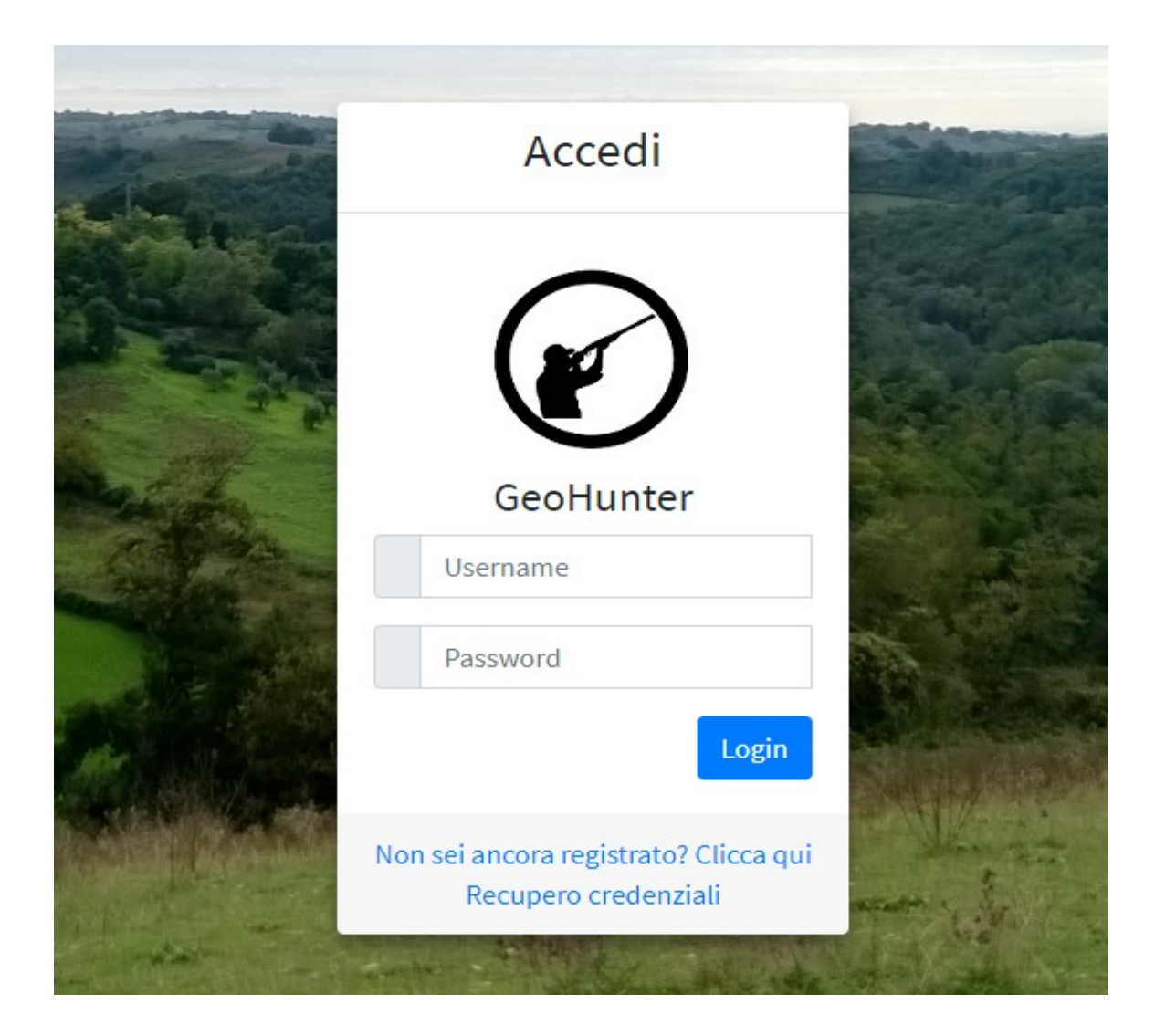

Inserire i dati richiesti come da figure sotto

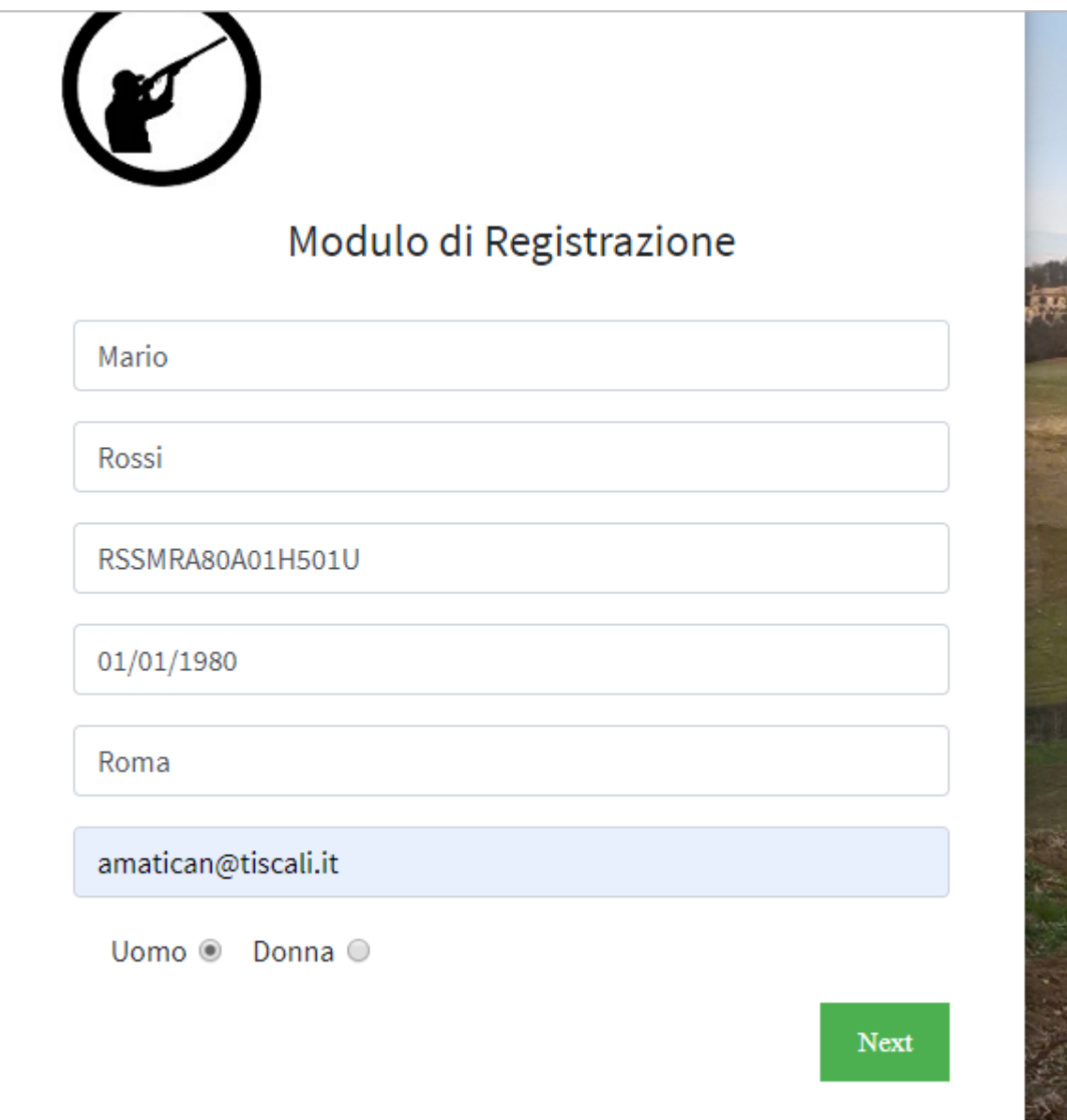

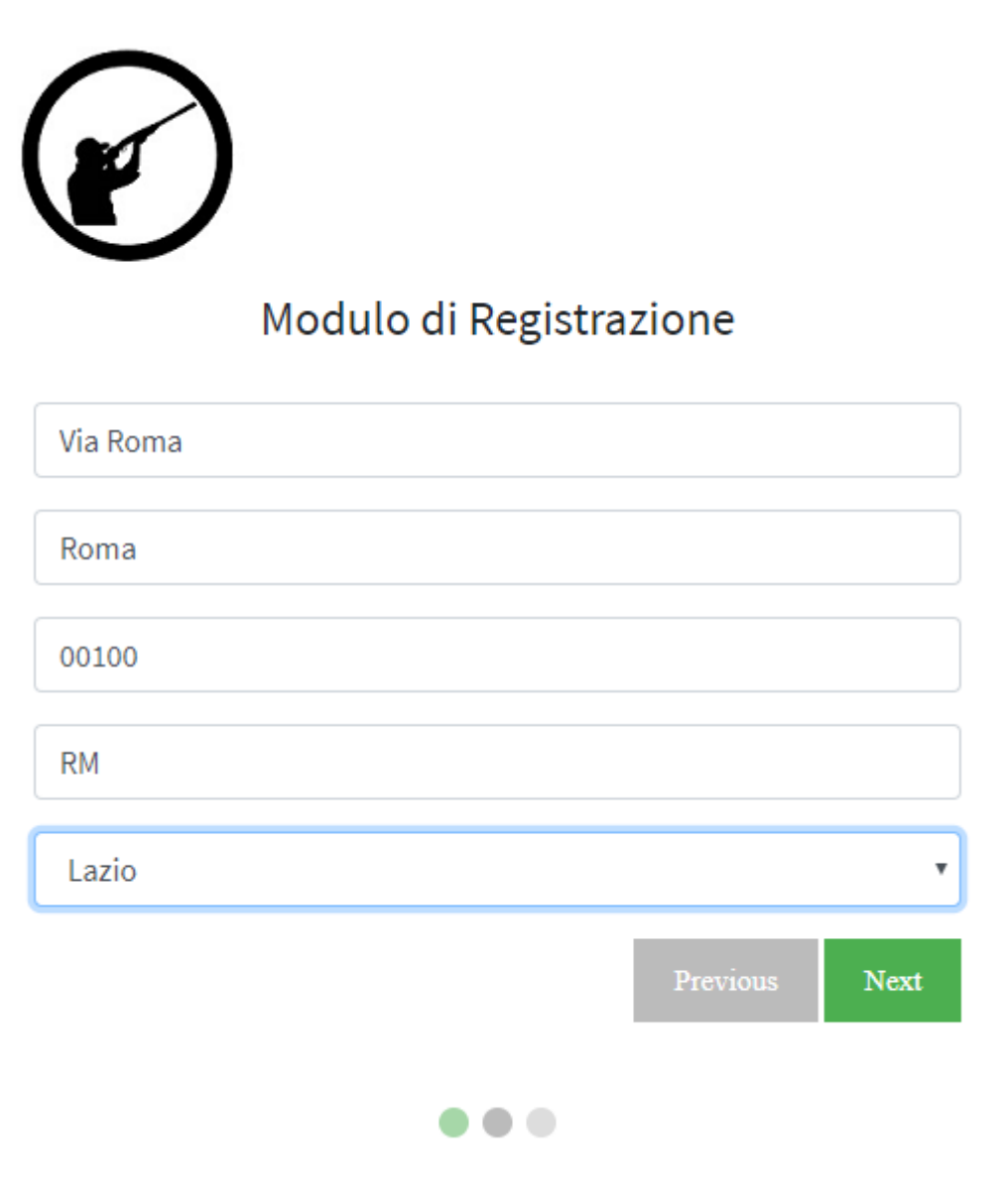

# GeoHunter

# Modulo di Registrazione

## CODICE ALBO SELEZIONE

Ai sensi e per gli effetti di quanto previsto dagli artt. 13 e 14 del Regolamento (UE) 2016/679 del Parlamento e del Consiglio

 $\frac{1}{\sqrt{2}}$ 

## Consenso<sup>2</sup>

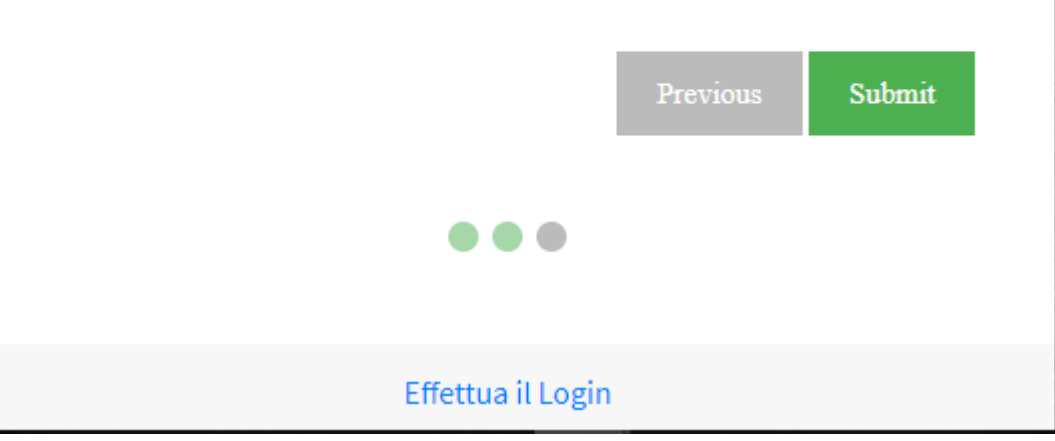

Le credenziali di accesso saranno inviate all' indirizzo mail specificato.

Una volta entrato andare sulla sinistra Menù Funzioni-Domanda d'iscrizione

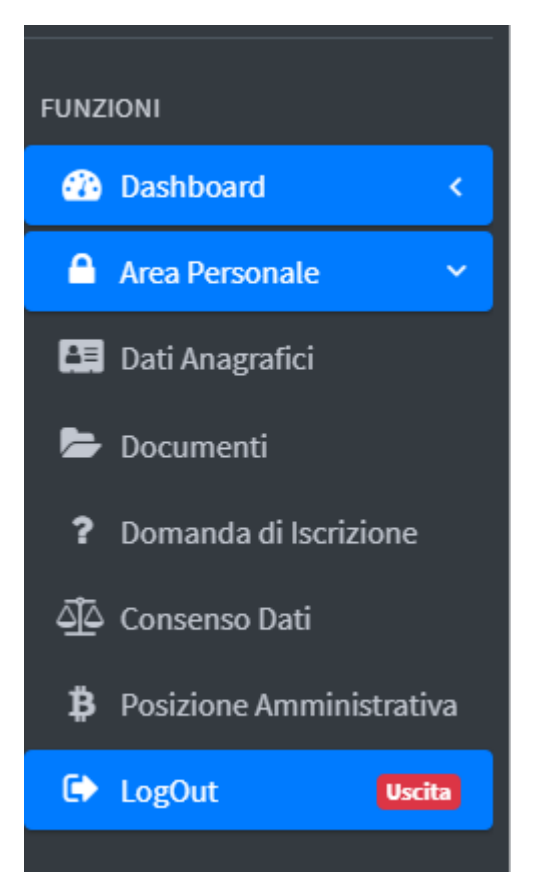

Inserire i dati richiesti e fare SALVA

#### **DICHIARA**

Di essere residente in un Comune del comprensorio in cui ricade l'ATC

Di essere residente nella Provincia di Roma

Di essere residente nel Comune di Roma

Di appartenere ad organi di vigilanza venatoria che non possono svolgere l'attività venatoria nell'ambito della circoscrizione territoriale di

appartenenza

Di essere iscritto ad una squadra di caccia al cinghiale che opera nel Lazio nell'ATC

### Forma di caccia prescelta

- O da appostamento fisso
- O nell'insieme delle altre forme di caccia

DICHIARAZIONE DI CONSENSO (ai sensi del Regolamento UE 2016/679 del 27 aprile 2016 relativo alla protezione delle persone fisiche con riguardo al trattamento dei dati personali)

Il sottoscritto attesta il proprio libero consenso al trattamento dei dati personali risultanti dalla presente scheda ai soli fini previsti ed indicati nelle avvertenze

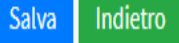

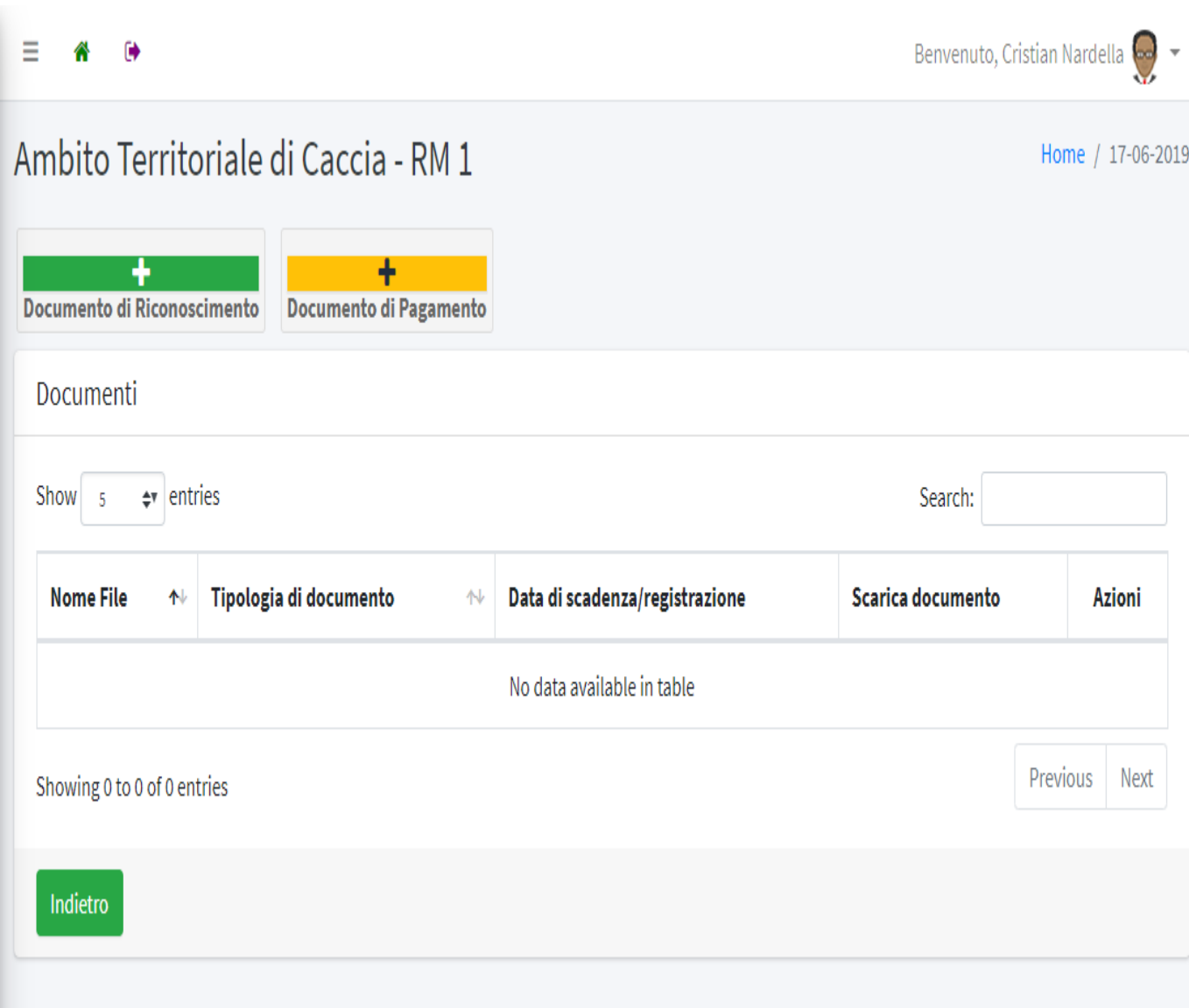

Caricare i documenti e le ricevute di pagamento e fare SALVA

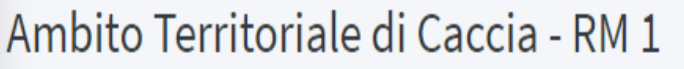

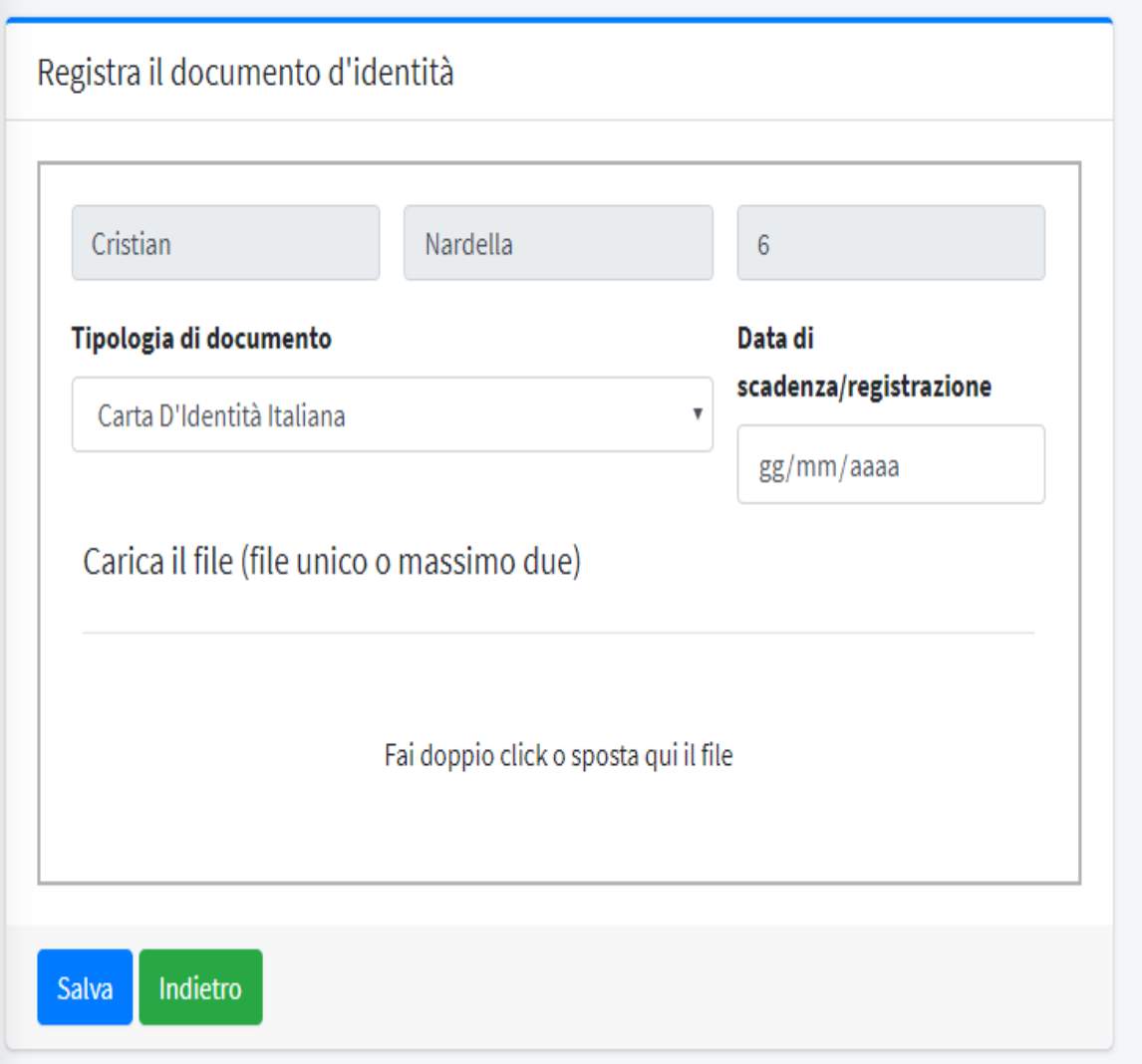

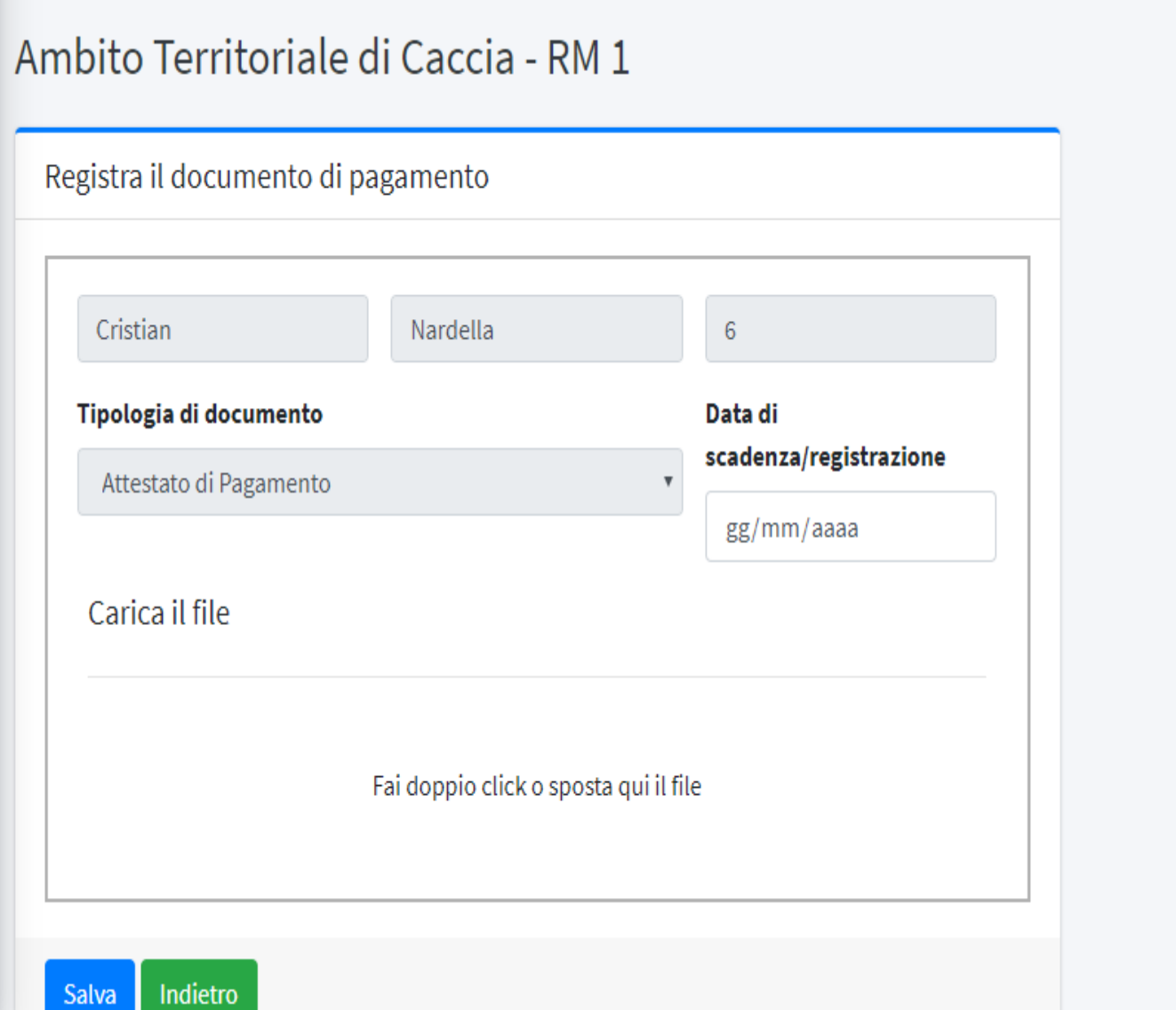

La gestione è terminata la direzione valuterà i dati inseriti ed attiverà il profilo.